# **Application Note**

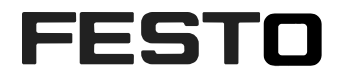

## **Scope I²t for CMMP**

How to scope the I<sup>2</sup>t value for a CMMP motorcontroller CMMP-...-MO/M3

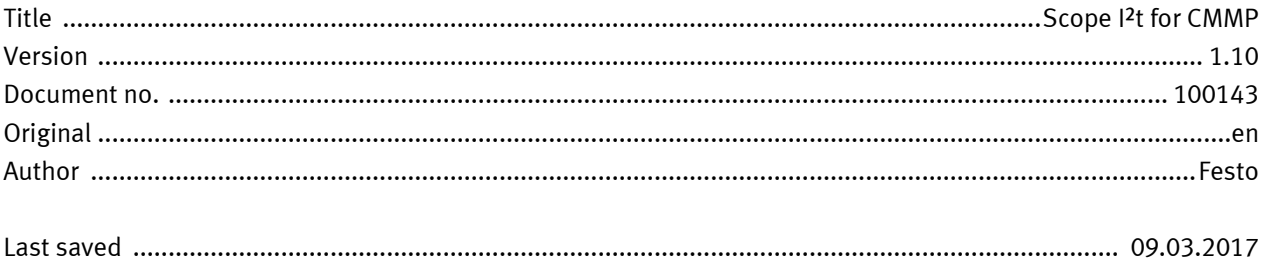

#### **Copyright Notice**

This documentation is the intellectual property of Festo AG & Co. KG, which also has the exclusive copyright. Any modification of the content, duplication or reprinting of this documentation as well as distribution to third parties can only be made with the express consent of Festo AG & Co. KG.

Festo AG & Co KG reserves the right to make modifications to this document in whole or in part. All brand and product names are trademarks or registered trademarks of their respective owners.

#### **Legal Notice**

Hardware, software, operating systems and drivers may only be used for the applications described and only in conjunction with components recommended by Festo AG & Co. KG.

Festo AG & Co. KG does not accept any liability for damages arising from the use of any incorrect or incomplete information contained in this documentation or any information missing therefrom.

Defects resulting from the improper handling of devices and modules are excluded from the warranty.

The data and information specified in this document should not be used for the implementation of safety functions relating to the protection of personnel and machinery.

No liability is accepted for claims for damages arising from a failure or functional defect. In other respects, the regulations with regard to liability from the terms and conditions of delivery, payment and use of software of Festo AG & Co. KG, which can be found at www.festo.com and can be supplied on request, shall apply.

All data contained in this document do not represent guaranteed specifications, particularly with regard to functionality, condition or quality, in the legal sense.

The information in this document serves only as basic information for the implementation of a specific, hypothetical application and is in no way intended as a substitute for the operating instructions of the respective manufacturers and the design and testing of the respective application by the user.

The operating instructions for Festo products can be found at www.festo.com.

Users of this document (application note) must verify that all functions described here also work correctly in the application. By reading this document and adhering to the specifications contained therein, users are also solely responsible for their own application.

## **Table of contents**

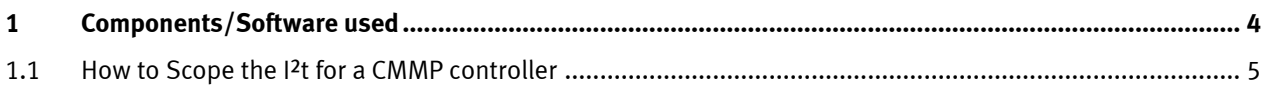

#### <span id="page-3-0"></span>**1 Components/Software used**

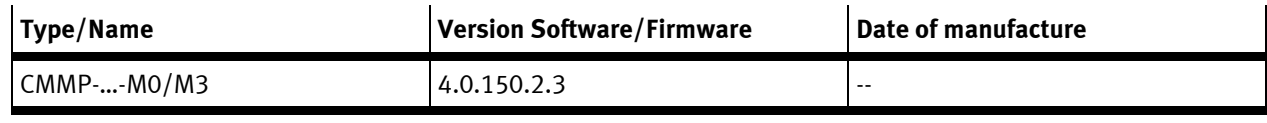

Table 1.1: 1 Components/Software used

#### <span id="page-4-0"></span>**2 How to Scope the I²t for a CMMP controller**

Go to the tab 'Trace' and select 'Freely selectable CO' for one of the Channels. It is located under the 'Numeric Data'.

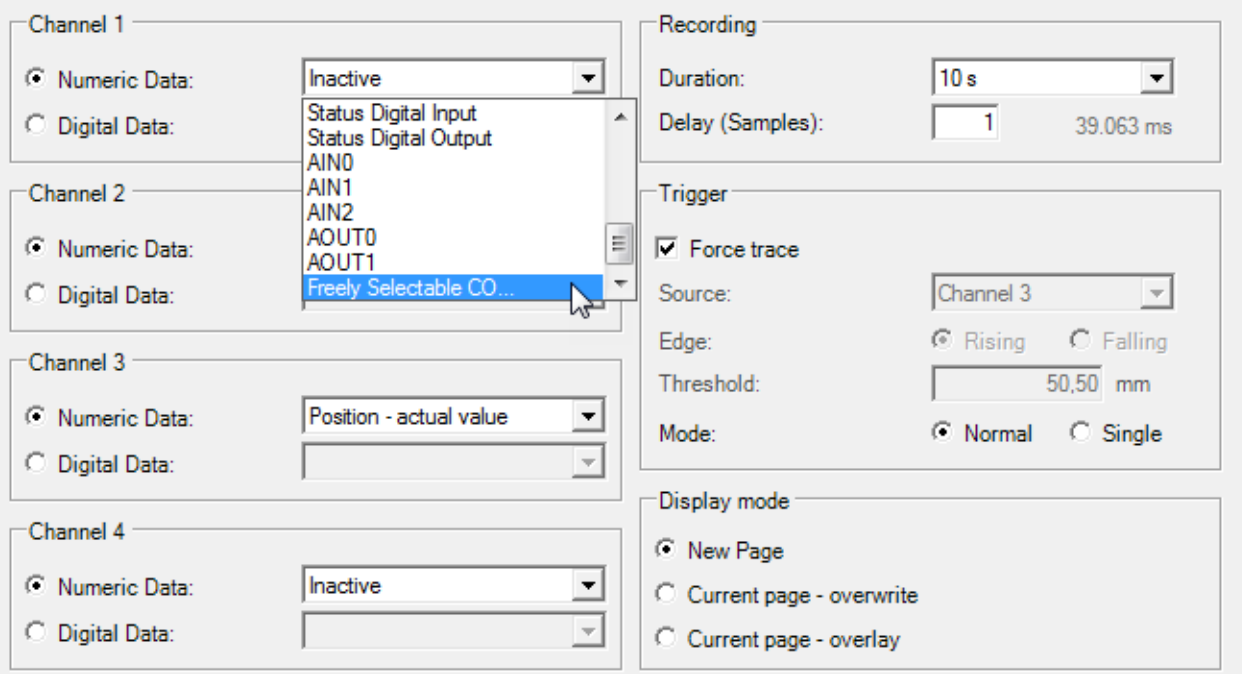

#### Fill in the following data:

- For scoping I<sup>2</sup>t of the Power stage: 4A<br>- For scoping I<sup>2</sup>t of the Motor: 4B For scoping I<sup>2</sup>t of the Motor:
- Filter: FFFF
- Measure: What is a measure: Numeric

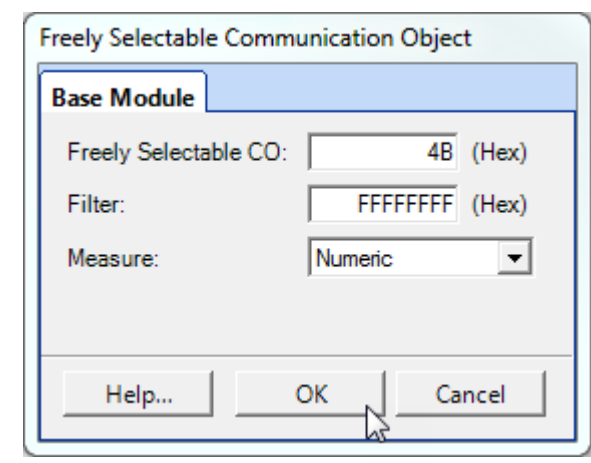

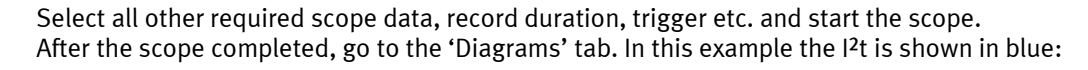

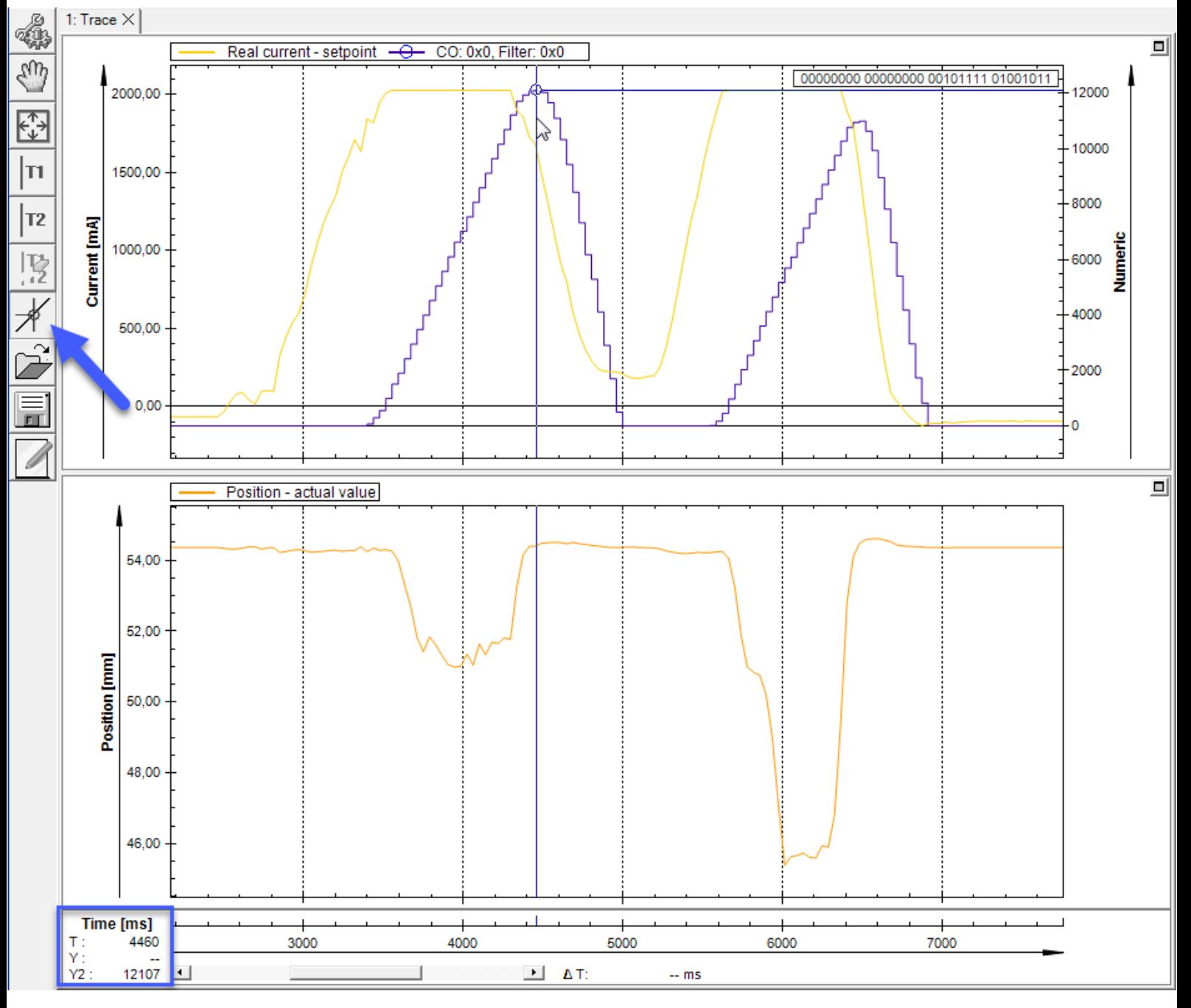

To read out the value, use the 'Snap Mouse Cursor to Signal' and click somewhere just below the blue line, so that it snaps. Now you can see the value in the bottom left, in this case '12107'.

This value represents the 16 bit-value of the I<sup>2</sup>t monitor. To calculate the percentage you have to divide it by 65535 and multiply by 100 (or divide by 655):

 $12107 / 65535 * 100 = 18,5%$